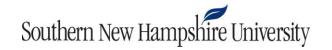

# IT 255 Final Project Guidelines and Rubric

## **Overview**

The final project for this course is the creation of a fully functional script, and the demonstration of successful use and navigation of the Linux operating system.

You will complete this project in Codio in the unit titled "Final Project." As you work on this project, you must complete the "Getting Your Bearings" section in one session. You must also complete the "Executing Tasks" section in one session: You will submit a log file of commands generated by the Linux operating system, and that log of commands will reset when you exit the system. Therefore, plan accordingly and create your log file prior to exiting the system. (See the Codio website for more information on downloading log files.) This project has directions that include naming conventions for files and directories. Following these naming conventions is important. In the event that your instructor needs to check the directory structure or check your files inside of the Codio environment, having consistent directory and file names will make them easier to find.

In this assignment, you will demonstrate your mastery of the following course outcomes:

- Select appropriate commands for navigating, creating, and organizing the Linux directory structure
- Execute tasks using basic Linux utilities and commands that search, redirect, and manipulate input and output
- Interpret output from executing basic commands for determining status and verifying expected results
- Create a basic Linux script combining multiple commands that simplifies a repeatable task

#### Scenario

You are starting a new position at an oil and gas company called SNHU-Pipeline Company. They are a well-established company that has been in business for 50 years. So, when it comes to technology, SNHU-Pipeline Company has been slow to evolve, especially in its employee computers and operating systems. As a 100% Microsoft Windows shop, SNHU-Pipeline Company is looking for ways to cut costs, improve reliability, and improve performance for end users and applications services.

Recently, management has learned that you have a background in Linux operating systems and wants to get your thoughts on how they can achieve their goals for end-user enhancements.

## **Prompt**

Management would like to see some example artifacts of Linux being utilized. They have also requested that you develop a backup script showing the capabilities an end user can have in providing themselves a way to back up their own files.

Specifically, the following **critical elements** must be addressed:

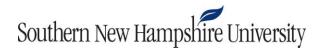

**Getting Your Bearings**: In this section of the final project, you will demonstrate your ability to execute commands to verify and confirm the status of the directory, files, and user account. At the end of this section, you will create a log file that will include a list of all the commands you used to complete these steps.

- I. **Navigate**: The first step in this process, which you will provide evidence for in your log file, is to view the following using Linux commands:
  - A. Current directory
  - B. Current user
  - C. Directory contents
- II. **Command list information**: Your next step will be to utilize a resource inside the Linux operating system that can provide you with more information for how to utilize commands.
  - A. Utilize a **command** to access key command information that would inform which command switch to use to show all files in the directory, including hidden files.
  - B. Review the directory contents again utilizing a command with a switch that includes hidden files.
- III. Locate a file: Locate and open a file in the Linux workspace directory that contains the following text string: lastbackup.
- IV. File permissions: Locate the whoownsme.txt file and confirm that all users have the ability to execute the file.
- V. Running processes: View all the processes running in the system in order of priority.
- VI. **Log file:** Utilize a Linux command to create a log file that contains all of the commands you have utilized up to this point, and ensure all of the commands utilized in critical elements I through V are listed. Title this file Bearings\_Log\_File.txt, and download this file for submission.

**Executing tasks**: In this section of the project, you will demonstrate your ability execute Linux commands to create files and create and organize the Linux directory structure. At the end of this section, you will create a log file that will include a list of all the commands you used to complete these steps.

- VII. In the workspace directory, create new directories titled NEW, BACKUP, and OLD.
- VIII. **Create files**: For this section, you will need to create files using five <u>different methods</u> in preparation for scripting in the following section. Ensure that you place them in the directory titled "NEW":
  - A. A text file with five lines of text that you chose, titled Personal\_Content.txt
  - B. A text file listing the quantity of operating system free space, titled Free\_Space\_Content.txt
  - C. A text file listing the directory contents of your workspace directory and showing all file permissions, titled: Directory\_Content.txt
  - D. A text file with the concatenated output of the Directory\_Content.txt file (Title the new file Copied\_Content.txt.)
  - E. A text file showing the current month, day, and time (Title this file Time File.txt.)
- IX. **Modify and move files**: Utilize Linux commands to rename files and copy them to a different directory in preparation for the backup script in the following section. Rename the files by adding the suffix "\_OLD" to them, and move the files from the "NEW" directory to the "OLD" directory.

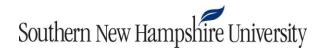

Remember that your modified files should use an appropriate naming convention: XXXX\_XXXX\_OLD.txt. Ensure that your modified files reside in the OLD directory, and that your original files reside in the NEW directory.

X. Log file: Create a log file of all the commands you have utilized up to this point. Title this file Tasks Log File.txt, and download it for submission.

**Script**: In this section of your final project, you will write a basic script to create and back up files. You will create this script with the vi editor. The script will combine multiple commands and simplify a repeatable task. Your script should be named Firstname\_Lastname.BASH. Your script and your Linux directory structure should demonstrate that you have correctly written the script to do the following:

- XI. **Create files**: In this section, you will demonstrate your ability to utilize various Linux commands to create text files. Create these files in the NEW directory. Ensure that the commands in your log file show that the following three text files were created using three different methods. Create the following files:
  - A. A text file listing the quantity of operating system free space, titled Free Space Content.txt
  - B. A text file listing the directory contents of the OLD folder, titled OLD\_Content.txt
  - C. A text file showing the current month, day, and time (Title this file Time\_File.txt.)
- XII. Modify and Move files: Utilize Linux commands to copy files to a different directory and rename them.
  - A. Copy the following selected files from the **OLD** directory **to** the **BACKUP** directory. Ensure that you change the filename suffix from XXX\_OLD to XXX\_BACKUP.
    - i. Free Space Content OLD.txt
    - ii. Directory\_Content\_OLD.txt
    - iii. Time\_File\_OLD.txt
  - B. **Move all files** from the NEW directory to the BACKUP directory (no renaming necessary). Clean up the Linux directory structure by deleting the items in the NEW directory.
- XIII. **Execute the script**: At this point, you will need to complete and execute the newly created script and complete a successful directory backup process.
- XIV. **Assess output**: Finally, analyze the Linux directory structure and file contents to confirm successful script implementation. Ensure that you download your script and your Script\_Assessment.txt file for submission.
  - A. Create a text file titled Script\_Assessment.txt in the NEW directory; write a paragraph identifying the commands that you used in your script, and assess the success of your script.

# **Final Project Rubric**

**Guidelines for Submission:** Your final project will be submitted in several different parts. You will submit the following to Brightspace:

- Two history log files
- Your script

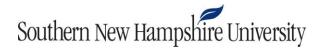

• Your Script\_Assessment.txt file

Refer to this Codio instruction set for information on how to download your history log file.

| Critical Elements   | Exemplary | Proficient                         | Needs Improvement                   | Not Evident                         | Value |
|---------------------|-----------|------------------------------------|-------------------------------------|-------------------------------------|-------|
| <b>Getting Your</b> |           | Log file provides evidence that    | Log file provides evidence that     | Does not provide a log file to      | 5.94  |
| Bearings: Navigate  |           | all of the required navigation     | some but not all of the required    | provide evidence of viewing of      |       |
|                     |           | areas were viewed (100%)           | navigation areas were viewed        | the navigation areas (0%)           |       |
|                     |           |                                    | (55%)                               |                                     |       |
| <b>Getting Your</b> |           | Utilized a command to access       | Utilized a command to access        | Did not utilize a command to        | 7.92  |
| Bearings: Command   |           | key command information that       | key command information, but        | access key command                  |       |
| List Information:   |           | would inform which command         | information did not inform          | information that would inform       |       |
| Command             |           | switch to use to show all files in | which command switch to use         | which command switch to use         |       |
|                     |           | the directory, including hidden    | to show all files in the directory, | to show all files in the directory, |       |
|                     |           | files (100%)                       | including hidden files (55%)        | including hidden files (0%)         |       |
| Getting Your        |           | Utilizes a command to review       | Utilizes a command to review        | Does not utilize a command to       | 5.94  |
| Bearings: Command   |           | the directory contents again       | the directory contents again        | review the directory files again    |       |
| List Information:   |           | with a switch that includes        | but does not use a switch to        | (0%)                                |       |
| Directory           |           | hidden files (100%)                | include hidden files (55%)          |                                     |       |
|                     |           |                                    |                                     |                                     |       |
| Getting Your        |           | Located and opened a file in       | Located a file in the Linux         | Did not locate or open a file in    | 5.94  |
| Bearings: Locate a  |           | the Linux workspace directory      | workspace directory that            | the Linux workspace directory       |       |
| File                |           | that contains the text string      | contains the text string            | that contains the text string       |       |
|                     |           | lastbackup (100%)                  | lastbackup, but did not open        | lastbackup (0%)                     |       |
|                     |           |                                    | the file (55%)                      |                                     |       |
| Getting Your        |           | Located the whoownsme.txt          | Located the whoownsme.txt           | Did not locate the                  | 4.75  |
| Bearings: File      |           | file and confirmed that all users  | file and but did not confirm        | whoownsme.txt file (0%)             |       |
| Permissions         |           | have the ability to execute the    | that all users have the ability to  |                                     |       |
|                     |           | file (100%)                        | execute the file (55%)              |                                     |       |
| Getting Your        |           | Viewed an ordered list of          | Viewed an ordered list of           | Did not view an ordered list of     | 4.75  |
| Bearings: Running   |           | computer processes in order of     | computer processes, but list is     | computer processes (0%)             |       |
| Processes           |           | priority (100%)                    | not in order of priority (55%)      |                                     |       |
|                     |           |                                    |                                     |                                     |       |

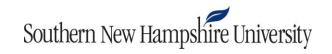

| Getting Your         | Utilized a Linux command to         | Utilized a Linux command to       | Did not utilize a Linux command    | 4.75 |
|----------------------|-------------------------------------|-----------------------------------|------------------------------------|------|
| Bearings: Log File   | create a log file that contains all | create a log file, but log file   | to create a log file that contains |      |
|                      | of the commands utilized up to      | does not contain all of the       | all of the commands utilized up    |      |
|                      | this point, and ensured all of      | commands utilized up to this      | to this point, and did not         |      |
|                      | the commands utilized in            | point (55%)                       | ensure that all of the             |      |
|                      | critical elements I through V are   |                                   | commands utilized in critical      |      |
|                      | listed (100%)                       |                                   | elements I through V are listed    |      |
|                      |                                     |                                   | (0%)                               |      |
| Executing Tasks:     | Directories titled NEW,             | Directories were created, but     | Directories were not created       | 5.94 |
| Create New           | BACKUP, and OLD were created        | some directories are missing or   |                                    |      |
| Directories          | in the workspace directory          | were not created in the           |                                    |      |
|                      | (100%)                              | workspace directory (55%)         |                                    |      |
| Executing Tasks:     | Files were created using five       | Files were created, but five      | Files were not created (0%)        | 7.92 |
| Create Files         | different methods and were          | different methods were not        |                                    |      |
|                      | placed in the NEW directory         | used, or files were not placed in |                                    |      |
|                      | (100%)                              | the NEW directory (55%)           |                                    |      |
| Executing Tasks:     | Moved the files from the NEW        | Moved and modified files, but     | Did not move or modify files       | 7.92 |
| Modify and Move      | directory to the OLD directory      | the task execution is             | (0%)                               |      |
| Files:               | and modified their file names       | incomplete or inaccurate (55%)    |                                    |      |
|                      | by adding the suffix _OLD           |                                   |                                    |      |
|                      | (100%)                              |                                   |                                    |      |
| Executing Tasks: Log | Utilized a Linux command to         | Utilized a Linux command to       | Did not utilize a Linux command    | 4.75 |
| File                 | create a log file that contains all | create a log file, but log file   | to create a log file that contains |      |
|                      | of the commands utilized up to      | does not contain all of the       | all of the commands utilized up    |      |
|                      | this point, and ensured all of      | commands utilized up to this      | to this point, and did not         |      |
|                      | the commands utilized in            | point (55%)                       | ensure that all the commands       |      |
|                      | critical elements I through V are   |                                   | utilized in critical elements I    |      |
|                      | listed (100%)                       |                                   | through V are listed (0%)          |      |
| Script: Create Files | Files were created using three      | Files were created, but three     | Files were not created (0%)        | 5.94 |
|                      | different methods and were          | different methods were not        |                                    |      |
|                      | created in the NEW directory        | used, or files were not created   |                                    |      |
|                      | (100%)                              | in the NEW directory (55%)        |                                    |      |
| Script: Modify and   | Copied the following selected       | Copied files from the OLD         | Did not copy files and did not     | 5.94 |
| Move Files: OLD to   | files from the OLD directory to     | directory to the BACKUP           | change the filename suffix (0%)    |      |
| BACKUP               | the BACKUP directory and            | directory, but the method         |                                    |      |
|                      | changed the filename suffix         | resulted in an incomplete copy    |                                    |      |
|                      | from XXX_OLD to XXX_BACKUP          | or copy errors, or filenames      |                                    |      |
|                      | (100%)                              | were not changed (55%)            |                                    |      |

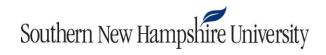

| Script: Modify and    |                                  | Moved all files from the NEW      | Moved files from the NEW            | Did not move files and did not    | 5.94 |
|-----------------------|----------------------------------|-----------------------------------|-------------------------------------|-----------------------------------|------|
| Move Files: Move all  |                                  | directory to the BACKUP           | directory to the BACKUP             | clean up the Linux directory      |      |
| Files                 |                                  | directory and cleaned up the      | directory and cleaned up the        | structure (0%)                    |      |
|                       |                                  | Linux directory structure by      | Linux directory structure by        |                                   |      |
|                       |                                  | deleting items in the NEW         | deleting items in the NEW           |                                   |      |
|                       |                                  | directory (100%)                  | directory, but modification of      |                                   |      |
|                       |                                  |                                   | the directory structure is          |                                   |      |
|                       |                                  |                                   | incomplete or contains errors       |                                   |      |
|                       |                                  |                                   | (55%)                               |                                   |      |
| Script: Execute the   |                                  | Completes and executes the        | Completes the scripts, but          | Did not complete or execute       | 5.94 |
| Script                |                                  | script, and completes             | execution or directory backup       | the script (0%)                   |      |
|                       |                                  | successful directory backup       | process has errors or is            |                                   |      |
|                       |                                  | process (100%)                    | unsuccessful (55%)                  |                                   |      |
| Script: Assess Output | Meets "Proficient" criteria, and | Created a text file in the NEW    | Created a text file in the NEW      | Did not create a text file in the | 4.75 |
|                       | assessment of the success of     | directory titled                  | titled Script_Assessment.txt        | NEW directory and did not         |      |
|                       | the script demonstrates a        | Script_Assessment.txt and         | and wrote a paragraph that          | write a paragraph that            |      |
|                       | sophisticated awareness          | wrote a paragraph that            | identified the commands that        | identified the commands that      |      |
|                       | (100%)                           | identified the commands that      | were used in the script, and        | were used in the script, and did  |      |
|                       |                                  | were used in the script, and      | assessed the success of the         | not assess the success of the     |      |
|                       |                                  | assessed the success of the       | script, but the identified list and | script (0%)                       |      |
|                       |                                  | script (85%)                      | assessment lack key details or      |                                   |      |
|                       |                                  |                                   | support (55%)                       |                                   |      |
| Articulation of       | Submission is free of errors     | Submission has no major errors    | Submission has major errors         | Submission has critical errors    | 4.97 |
| Response              | related to citations, grammar,   | related to citations, grammar,    | related to citations, grammar,      | related to citations, grammar,    |      |
|                       | spelling, syntax, and            | spelling, syntax, or organization | spelling, syntax, or organization   | spelling, syntax, or organization |      |
|                       | organization and is presented in | (85%)                             | that negatively impact              | that prevent understanding of     |      |
|                       | a professional and easy-to-read  |                                   | readability and articulation of     | ideas (0%)                        |      |
|                       | format (100%)                    |                                   | main ideas (55%)                    |                                   |      |
|                       |                                  |                                   |                                     | Total                             | 100% |